# Load and resource usage information

Information on load and resources of the WCS server is available via the port 8081 at this URL

http://test.flashphoner.com:8081/?action=stat

where test.flashphoner.com - is the actual address of the WCS server.

The information includes data on published and played streams, SIP calls and server specifications.

# Statistics parameters

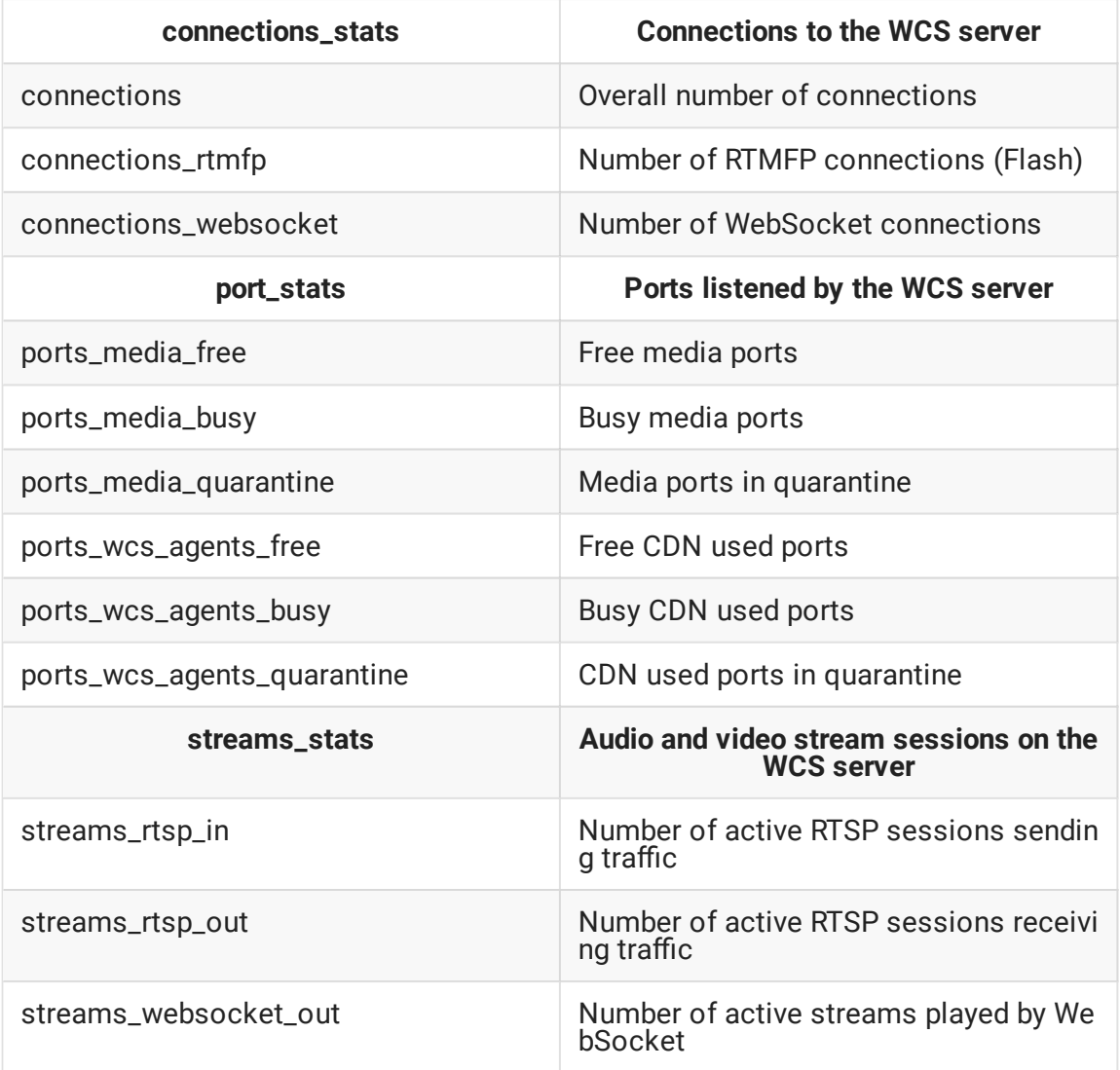

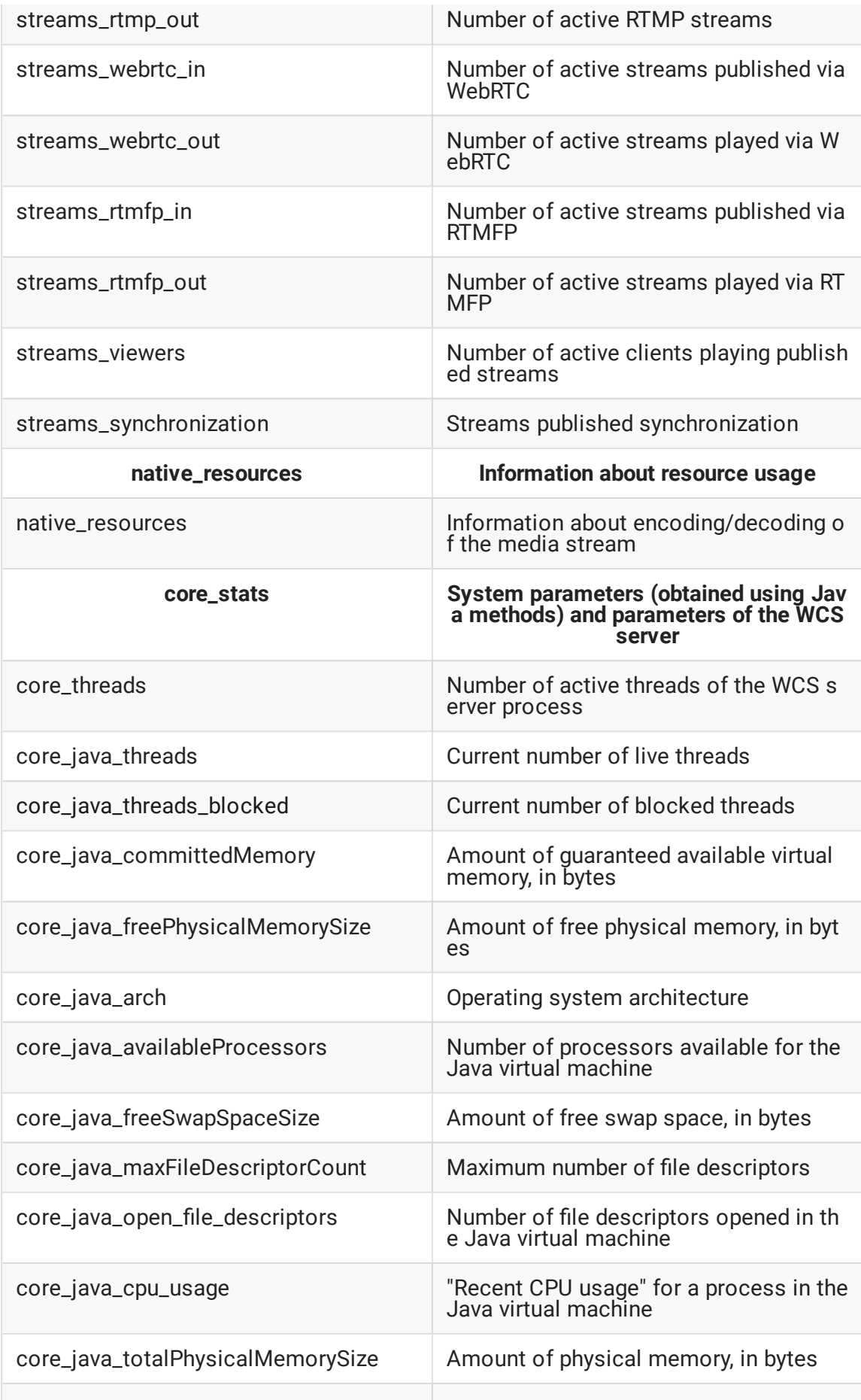

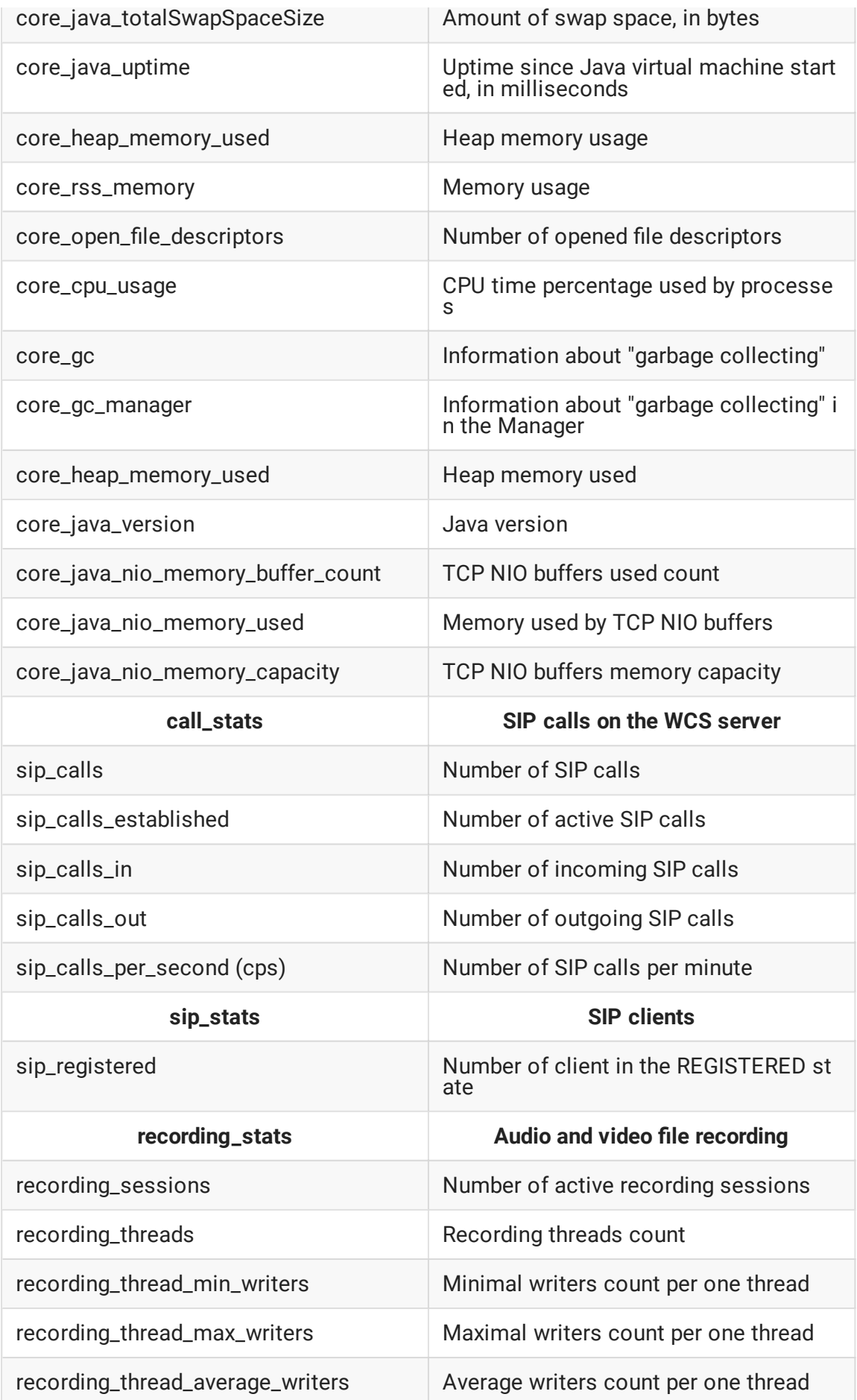

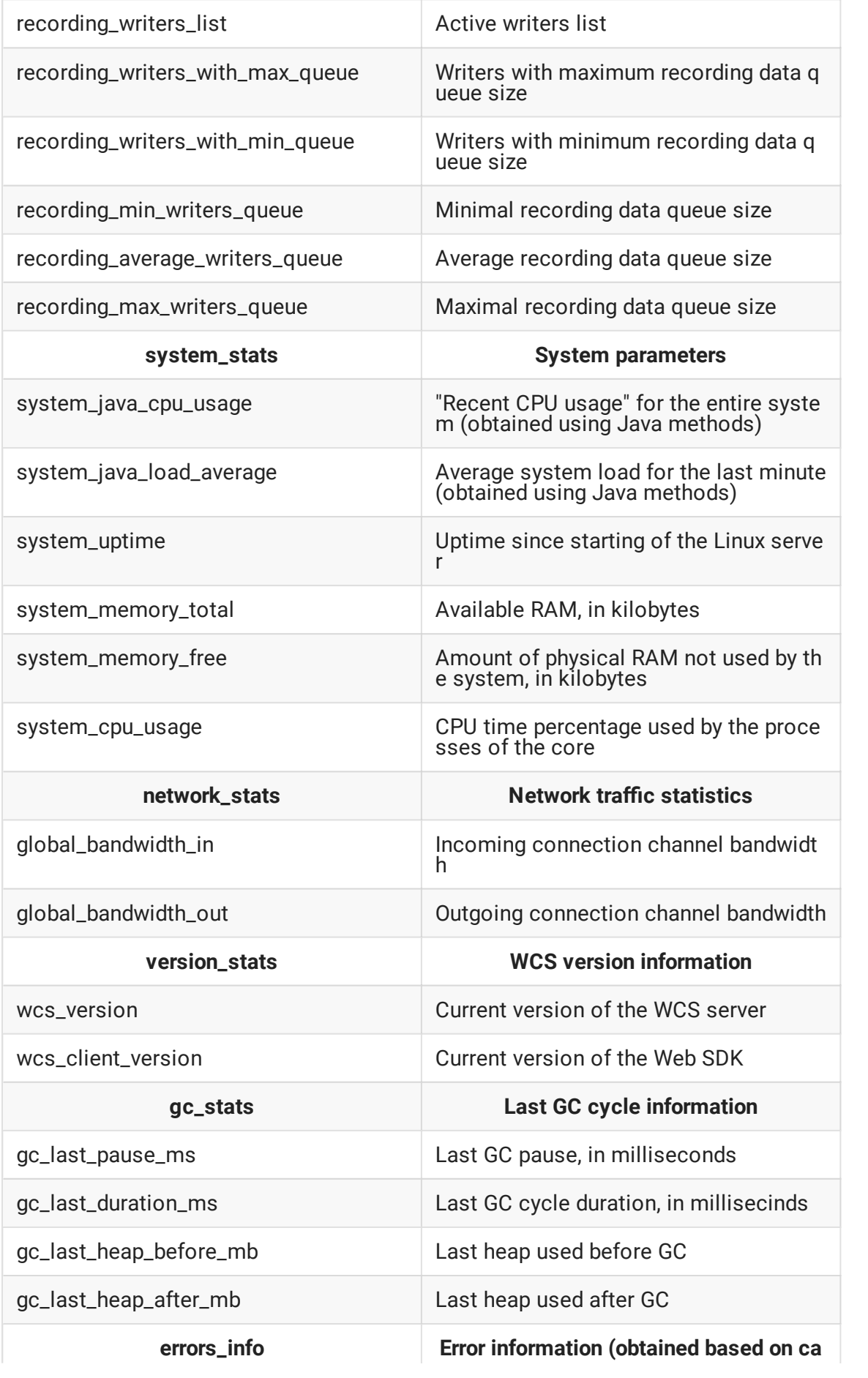

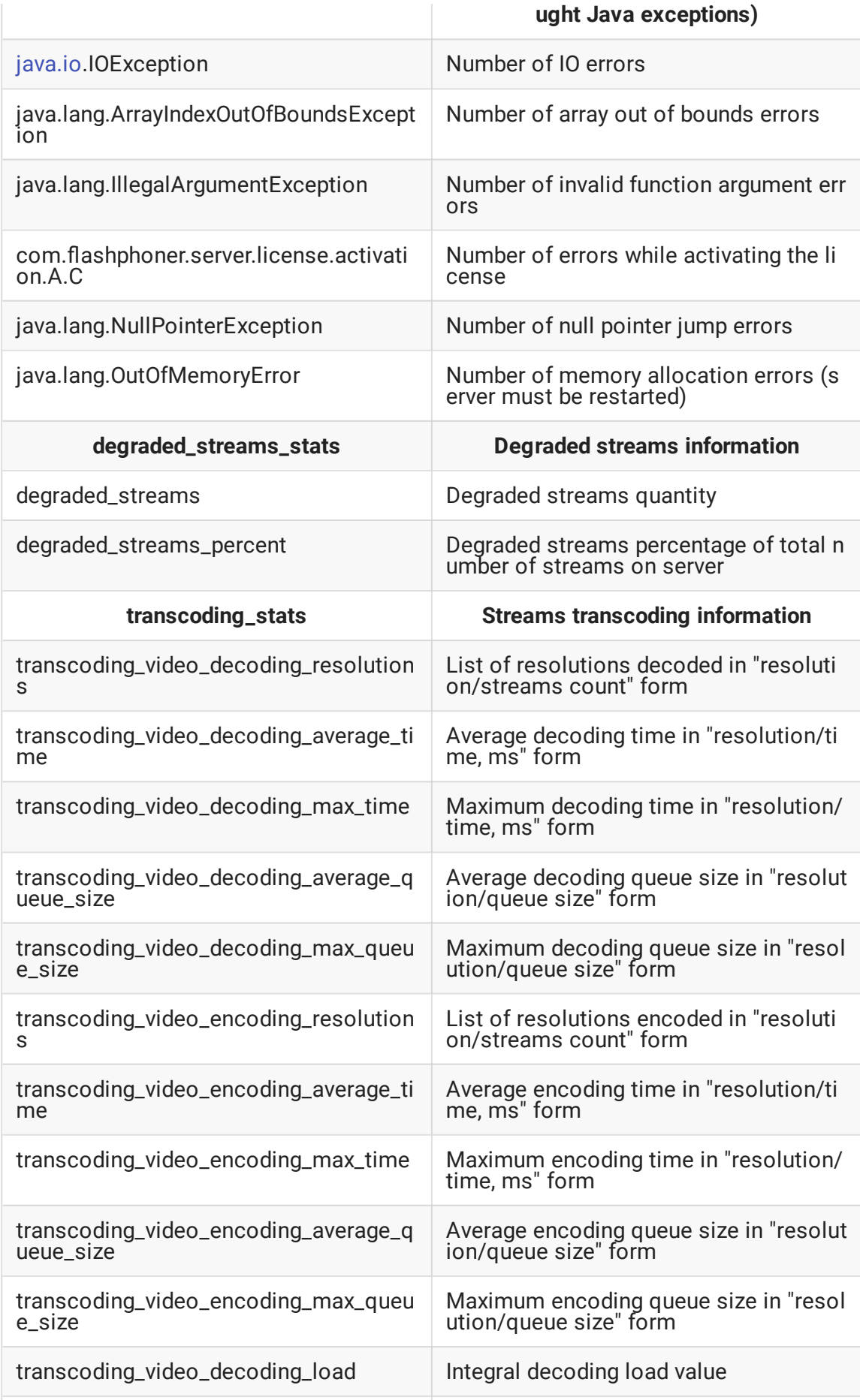

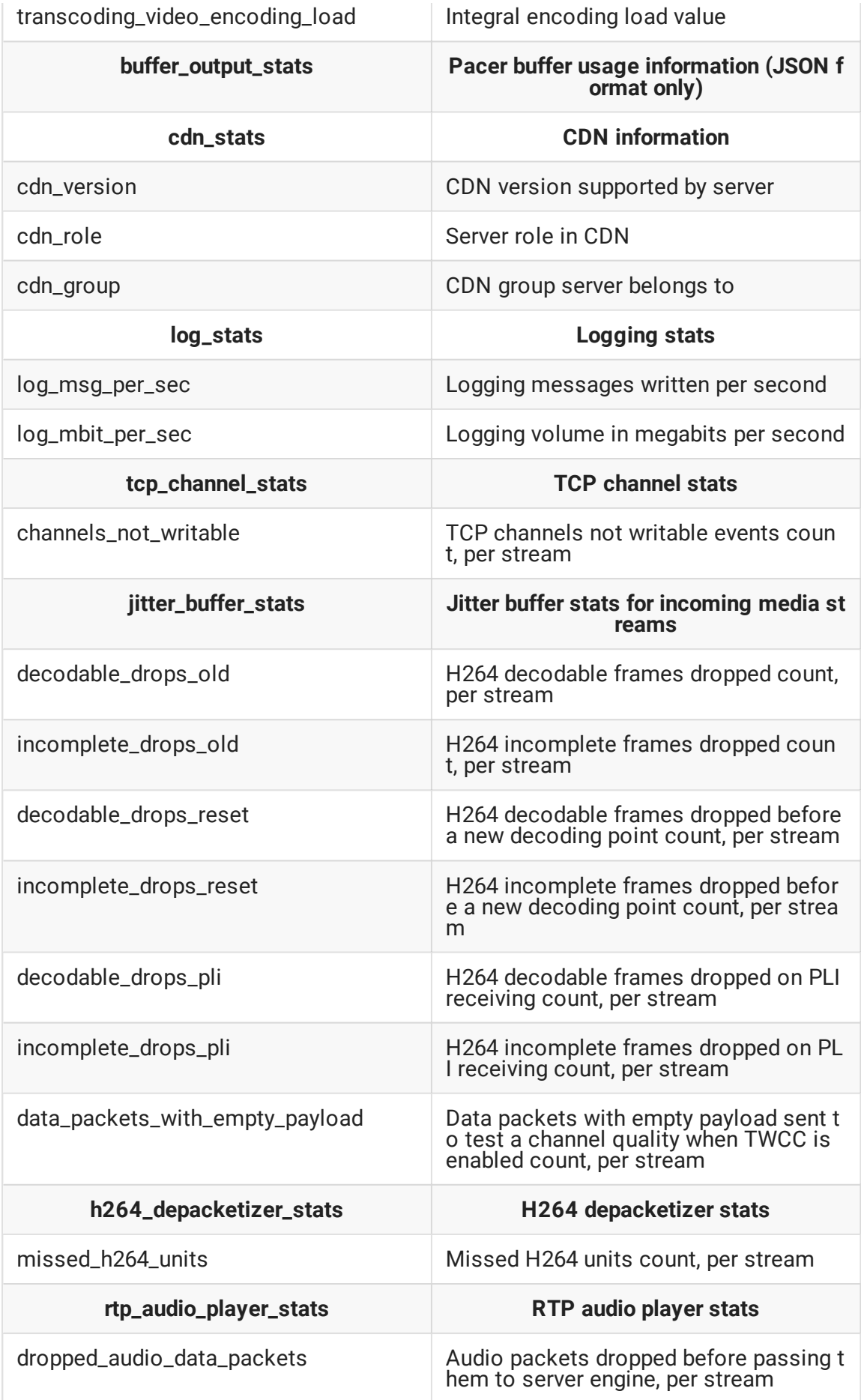

 $\overline{\phantom{0}}$ 

Every parameter can be requested separately, for example:

```
http://test.flashphoner.com:8081/?action=stat&params=native_resources
```
Load and resources usage information of the WCS server, combined by groups, can be requested by the group name (connections\_stats, streams\_stats, port\_stats, call\_stats, degraded\_streams\_stats, system\_stats, core\_stats are available)

```
http://test.flashphoner.com:8081/?action=stat&groups=call_stats
```
You can include several group names in the request

```
http://test.flashphoner.com:8081/?
action=stat&groups=call_stats,connections_stats
```
System parameters can be excluded from full report using the following parameter in fl[ashphoner.properties](file:///opt/TeamCityAgent/work/e8d9ff752ef6fac0/site/WCS52/Working_with_the_server/Core_settings/Settings_file_flashphoner.properties/) file:

parse\_system\_stats=false

# Statistics output formats

By default, statistics is shown as plain text

H **Plain text statistics example**

Since build [5.2.416,](https://flashphoner.com/downloads/builds/WCS/5.2/FlashphonerWebCallServer-5.2.416.tar.gz) JSON and Prometheus formats are supported. To get JSON statistics, set the format in request URI

curl -s 'http://localhost:8081/?action=stat&format=json'

Ħ. **Formatted JSON statistics example**

To get Prometheus statistics, set the format in request URI

curl -s 'http://localhost:8081/?action=stat&format=prometheus'

Н **Prometheus statistics example**

# Stream transcoding statistics

Since build [5.2.443](https://flashphoner.com/downloads/builds/WCS/5.2/FlashphonerWebCallServer-5.2.443.tar.gz) brief or detailed stream transcoding statistics can be shown. The brief stream transcoding information is grouped by stream resolutions and is available in all the formats, for example:

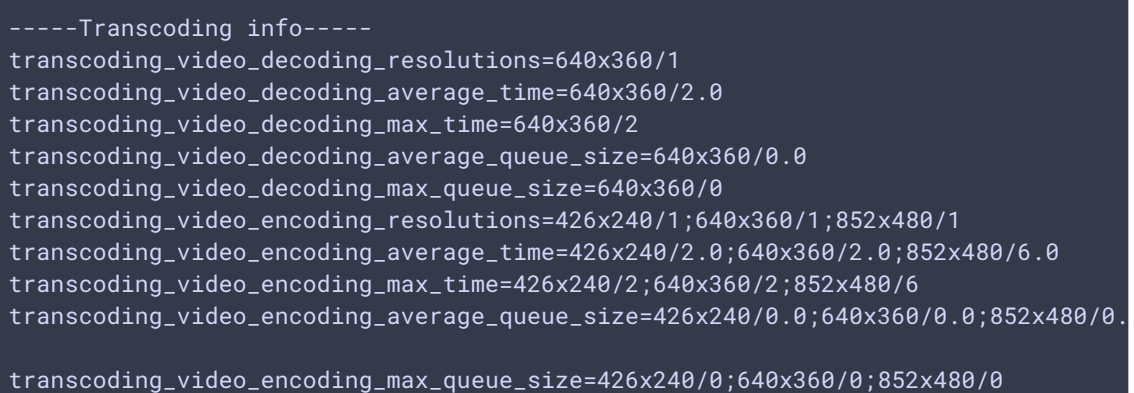

Here the following parameters are shown:

- resolution of decoded and encoded streams and their count
- average and maximum time of decoding and encoding per resolution
- average and maximum decoding and encoding queue size per resolution

The detailed stream transcoding information is available in JSON format only

```
curl -s 'http://localhost:8081/?
action=stat&format=json&groups=transcoding_stats' | jq
```
and is grouped by streams published

```
"transcoding_video_full_info": {
 "test1": {
   "codec": "H264",
   "queueSize": 0,
   "distributors": [
       "codec": "H264",
       "queueSize": 0,
       "resolution": "426x240",
       "averageProcessingTime": 3
       "codec": "H264",
       "queueSize": 0,
       "resolution": "640x360",
       "averageProcessingTime": 5
       "codec": "H264",
       "queueSize": 0,
```

```
"resolution": "852x480",
    "averageProcessingTime": 10
 }
],
"resolution": "640x360",
"averageProcessingTime": 3
```
Where:

- codec stream codec
- queueSize stream queue size
- resolution stream resolution
- averageProcessingTime average decoding or encoding time
- distributors streams encoding parameters (for output streams)

# Integral transcoding load values

Since build [5.2.570](https://flashphoner.com/downloads/builds/WCS/5.2/FlashphonerWebCallServer-5.2.570.tar.gz) the integral values of transcoding load were added to transcoding statistics section

```
-----Transcoding info-----
transcoding_video_decoding_load=22118400
...
transcoding_video_encoding_load=7983360
```
The decoding integral load is calculated as follows

transcoding\_video\_decoding\_load =  $\sum$  width \* height \* fps

Where

- width incoming stream width
- height incoming stream height
- fps incoming stream FPS

The encoding integral load is calculated as follows

transcoding\_video\_encoding\_load =  $\sum$  width \* height \* fps

Where

- width encoding stream width according to profile
- height encoding stream height according to profile

• fps - stream FPS set by transcoding profile, or incoming (source) stream FPS

# CDN information

Since build [5.2.471](https://flashphoner.com/downloads/builds/WCS/5.2/FlashphonerWebCallServer-5.2.471.tar.gz) CDN statistics output was added for server participating in CDN

```
curl -s 'http://localhost:8081/?action=stat&groups=cdn_stats'
-----CDN info-----
cdn_version=2.3
cdn_role=ORIGIN
cdn_group=
```
Where:

- cdn\_version CDN version supported by server
- cdn\_role server role in CDN
- cdn\_group CDN group the server belongs to, or empty string if server is not belong to any group

# Streams published synchronization

Since build [5.2.508](https://flashphoner.com/downloads/builds/WCS/5.2/FlashphonerWebCallServer-5.2.508.tar.gz) audio and video synchronization information for streams published is added to stream statistics:

```
-----Stream Stats-----
streams_synchronization=stream1/90,stream2/-11
```
Synchronization metric value is calculated as difference between current audio and video synchronization values:

```
var metric = lastAudioSync - lastVideoSync;
```
Therefore, a positive metric value means audio is currently ahead of video, and negative means audio is currently behind video.

This metric normally changes within small limits. If synchronization metric for the stream remains high with constant sign, it means some problem with stream publishing.

# Published streams metrics

Since build [5.2.518,](https://flashphoner.com/downloads/builds/WCS/5.2/FlashphonerWebCallServer-5.2.518.tar.gz) [metrics](https://docs.flashphoner.com/display/WCS52EN/Stream+parameters+monitoring+with+REST+API#StreamparametersmonitoringwithRESTAPI-Metricsavailable) of published streams can be requested in Prometheus format by the following query

```
curl -s 'http://localhost:8081/?
action=stat&format=prometheus&groups=publish_streams'
```
The query returns a list of metrics per every srteam published on server

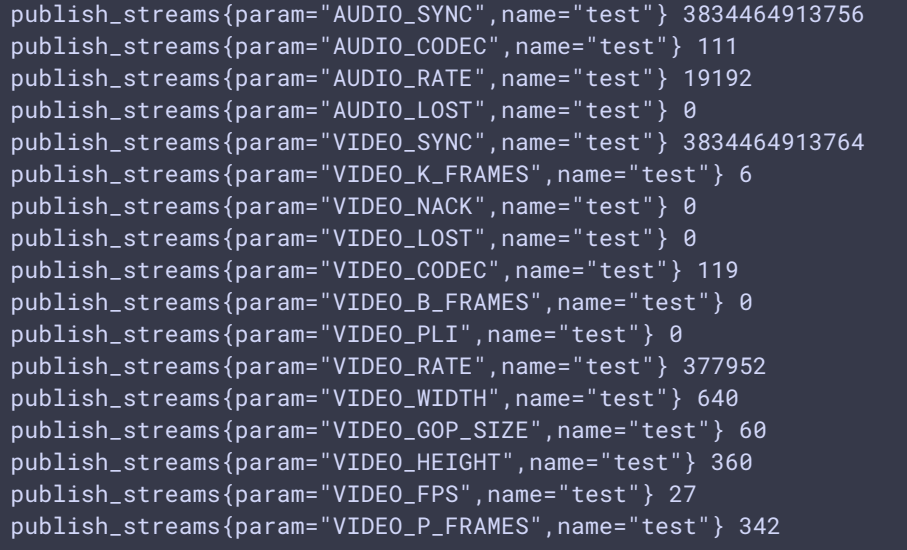

If there are no publications on server, the query returns an empty page.

# Pacer buffer usage information

Since build [5.2.543](https://flashphoner.com/downloads/builds/WCS/5.2/FlashphonerWebCallServer-5.2.543.tar.gz) pacer buffer usage information for transcoder output streams is added. The information is available by the following query in JSON format only

curl -s 'http://localhost:8081/?action=stat&format=json&groups=buffer\_stats'

Statistics data are grouped by streams transcoded and subscribers

```
"buffer_stats": {
   "buffer_output_info": {
     "test": {
       "buffer_output_video_average": "0.0",
       "subscribers": {
         "25b94cd0-5eaf-11ea-a9b7-abda8d208547": {
           "overflows": 0,
            "buffer_output_audio": 4,
           "buffer_output_video": 0
       },
        "buffer_output_audio_average": "4.0"
}
```
#### Where

- buffer\_output\_audio\_average audio frames in buffer average count by all subscribers
- buffer\_output\_video\_average video frames in buffer average count by all subscribers
- buffer\_output\_audio audio frames in buffer count for the subscriber
- buffer\_output\_video video frames in buffer count for the subscriber
- $\bullet$  overflows buffer overflows count, the buffer is cleared after each overflow

### Parameters collected with custom script

Since build [5.2.579](https://flashphoner.com/downloads/builds/WCS/5.2/FlashphonerWebCallServer-5.2.579.tar.gz) it is possible to collect statistics data unavalable from within JVM using an external custom script.

Script name shold be set by the following parameter

```
custom_stats_script=/path/to/custom_stats.sh
```
By default, if script name only is specified, the script should be placed to /usr/local/FlashphonerWebCallServer/bin folder

The script should return parameters as follows

```
key1=value1
key2=value2
```
The script example returning Java version and last line from GC log

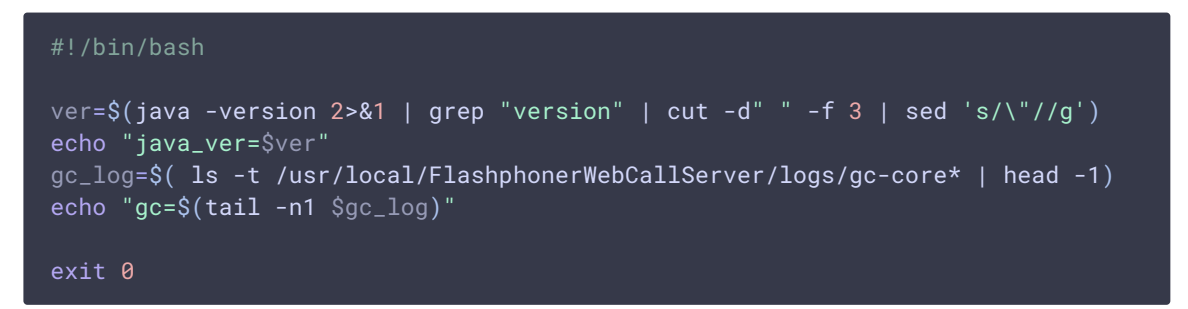

This script will add to the statistics page the following data

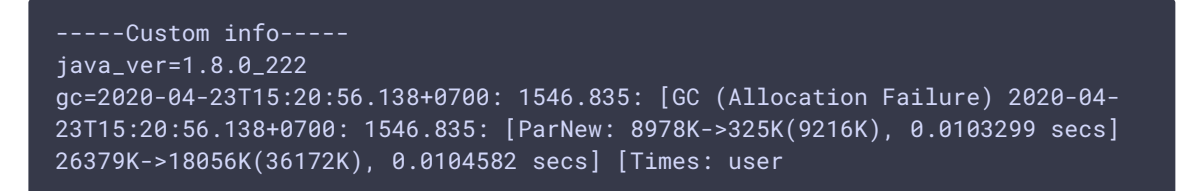

Parameters returned by the script are available in all statistics formats. In Prometheus format, key and value will be converted to label:

```
custom_stats{java_ver="1.8.0_222"} 1
custom_stats{gc="2020-04-23T15:11:11.235+0700: 961.933: [GC (Allocation
Failure) 2020-04-23T15:11:11.235+0700: 961.933: [ParNew: 9216K->793K(9216K),
0.0042971 secs] 26617K->18195K(36172K), 0.0044029 secs] [Times: user"} 1
```
### Known limits

- 1. It is not allowed to use pauses, long or high load operations in the script because this adds more latency to statistics output.
- 2. It is not allowed to use any quotes in keys and values to conform to Prometheus format. For example, the following value may not be used

```
java_ver=openjdk version "1.8.0_222"
```
and following may

java\_ver=1.8.0\_222

### Java VM errors information receiving

Since build [5.2.769](https://flashphoner.com/downloads/builds/WCS/5.2/FlashphonerWebCallServer-5.2.769.tar.gz) it is possible to get information about certain Java VM errors (exceptions) count with the following query

http://localhost:8081/?action=stat&params=wcs\_errors,<exception class name>

For example, the following query should be peridocally made to control phisical memory lack

```
http://localhost:8081/?
action=stat&params=wcs_errors,java.lang.OutOfMemoryError
```
If response contains the exception, and the count is equal or more than 1

```
-----Errors info-----
java.lang.OutOfMemoryError=4
```
all the clients should be immediately disconnected and te server must be restarted.

Garbage collector (GC) statistics

Since build [5.2.897](https://flashphoner.com/downloads/builds/WCS/5.2/FlashphonerWebCallServer-5.2.897.tar.gz) it is possible to get garbage collector statistics

http://localhost:8081/?action=stat&groups=gc\_stats

The statistics data include the following last GC cycle parameters at the request moment:

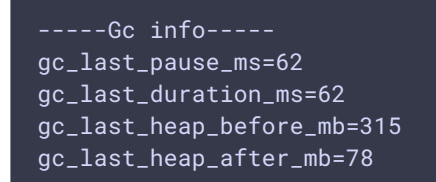

Where:

- gc\_last\_pause\_ms GC pause in milliseconds
- gc\_last\_duration\_ms GC cycle duration in milliseconds
- gc\_last\_heap\_before\_mb heap size before GC in Mb
- gc\_last\_heap\_after\_mb heap size after GC in Mb

The data are collected from corresponding Java MX Beans.

### ZGC statistics collection

For ZGC, GC statistics data are collected from GC logs because Java MX Beans may return incorrect information. Therefore the following parameter should be set if ZGC is used

zgc\_log\_parser\_enable=true

It is also may be necessary to set timestamps format in logs. By default, the full format with date is used

zgc\_log\_time\_format=yyyy-MM-dd'T'HH:mm:ss.SSSZ

If only seconds from JVM start is used, the format should be set as

zgc\_log\_time\_format=ss.SSS

If necessary, a template to find ZGC logs may be defined. By default, a file name supposed to include date and time

```
zgc_log_parser_path=logs/gc-core-[0-9]{4}-[0-9]{2}-[0-9]{2}_[0-9]{2}-[0-9]
{2}.log
```
Video recording statistics

Since build [5.2.992](https://flashphoner.com/downloads/builds/WCS/5.2/FlashphonerWebCallServer-5.2.992.tar.gz) it is possible to get video recording statistics, for example

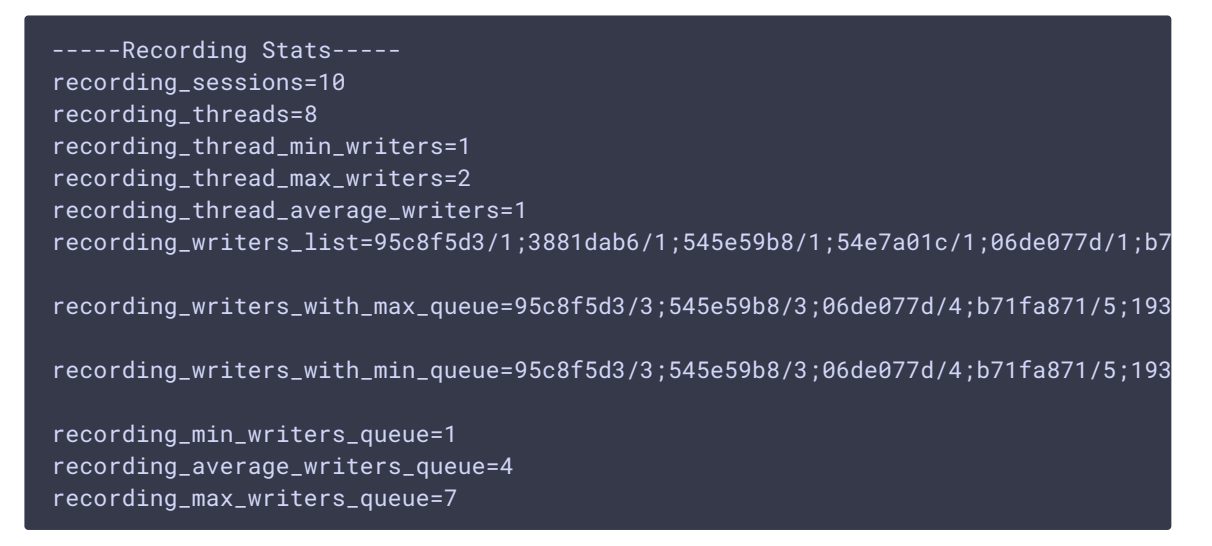

The following are displayed:

- CPU threads count used to write data to disk
- active writers count
- writers count per CPU thread
- recording data queue sizes

For exampl, if recording data queue sizes monotonically grow, and CPU load is relartively low (below 25%), this means the data cannot be flushed to disk. If CPU load is high, and queues grow, this means CPU cpabilities are not enough to transcode audio or video for recording.

The detailed recording statisctics can be received in JSON format

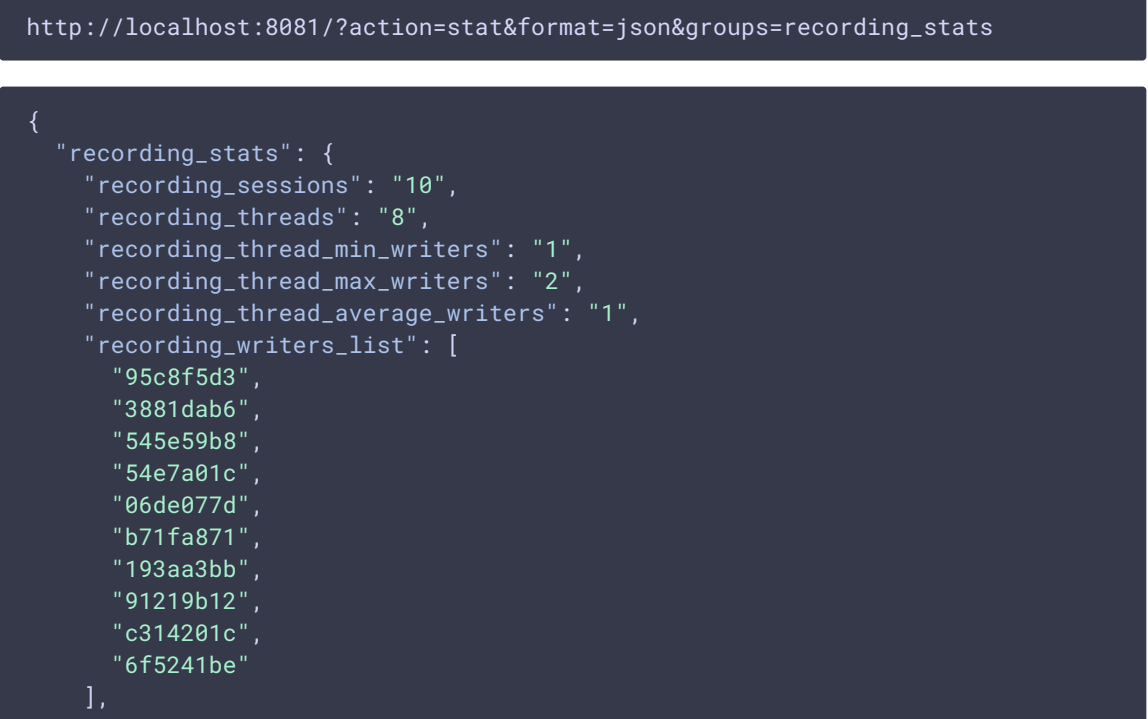

```
...
"recording_full_info": [
   "threadId": 109,"writersCount": 2,
    "usageCounter": 2,
    "writersInfo": [
        "queueSize": 0,
        "streams": [
          "95c8f5d3"
      },
        "queueSize": 0,
        "streams": [
          "3881dab6"
    ]
```
Where:

- queueSize current recording data queue size
- streams recording streams list
- threadId CPU thread Id which is writing data to disk
- writersCount writers count per CPU thread
- usageCount CPU thread usages count

### Logging statistics

Since build [5.2.1210](https://flashphoner.com/downloads/builds/WCS/5.2/FlashphonerWebCallServer-5.2.1210.tar.gz) it is possible to get logging statistics, that may be useful on the server under high load

#### curl -s 'http://localhost:8081/?action=stat&groups=log\_stats'

Logging statistics collection may increase CPU load if there are many media streams on the server. Therefore since build [5.2.1252](https://flashphoner.com/downloads/builds/WCS/5.2/FlashphonerWebCallServer-5.2.1252.tar.gz) logging statistics collection is disabled by default, and may be enabled with the following parameter

#### log\_metrics\_stats=true

The following parameters are measured

```
-----Logger info-----
log_msg_per_sec=0.30
log_mbit_per_sec=0.00
```
- log\_msg\_per\_sec logging messages count (all logs) per second
- log\_mbit\_per\_sec logging volume (all logs) in megabits per second

For example, statistics is buffered on 10 seconds interval. If there is no any message logged during this interval, the statistic values are cleaned. The interval can be set by the following parameter

```
log_metrics_time_buffer=10000
```
The interval cannot be set less than 1 second, the default value will be used in such case.

## Incoming stream statistics

Since build [5.2.1257](https://flashphoner.com/downloads/builds/WCS/5.2/FlashphonerWebCallServer-5.2.1257.tar.gz) a certain incoming stream statistics can be collected

```
curl -s "http://localhost:8081/?
action=stat&format=json&groups=transcoding_stats" | jq '.
[].transcoding_video_full_info'
```
The statistics is available in JSON format only and includes the following parameters

```
"test": {
 "codec": "H264",
 "queueSize": 0,
 "distributors": {
 "minDeltaArrivalTime": 1,
 "maxDeltaArrivalTime": 62,
 "streamDelay": 38
```
- stream name
- codec publishing codec
- queueSize decoding queue size
- distributors subscribers statistics
- minDeltaArrivalTime a minimal time between two subsequent packets receiving, ms
- maxDeltaArrivalTime a maximal time between two subsequent packets receiving, ms

streamDelay - stream delay, ms

Packets receiving time statistics is collected on time interval set by the following parameter in milliseconds

media\_processor\_incoming\_stat\_window=30000

# TCP channel statistics

Since build [5.2.1883](https://flashphoner.com/downloads/builds/WCS/5.2/FlashphonerWebCallServer-5.2.1883.tar.gz) a TCP channel level statistics may be collected

curl -s "http://localhost:8081/?action=stat&groups=tcp\_channel\_stats"

The statistics contains the following parameters

-----Tcp channel info---- channels\_not\_writable=

channels\_not\_writable - TCP channels not writable events count, per mediasession

The statistics is displayed for currently published streams only.

### Jitter buffer stats for incoming media streams

Since build [5.2.1883](https://flashphoner.com/downloads/builds/WCS/5.2/FlashphonerWebCallServer-5.2.1883.tar.gz) a jitter buffer statistics may be collected

curl -s "http://localhost:8081/?action=stat&groups=jitter\_buffer\_stats"

The statistics contains the following parameters

```
-----JitterBuffer info-----
decodable_drops_old=
incomplete_drops_old=f49f8cb0-dc52-11ee-81df-51ad589334c0/7;
decodable_drops_reset=
incomplete_drops_reset=
decodable_drops_pli=
incomplete_drops_pli=f49f8cb0-dc52-11ee-81df-51ad589334c0/10;
data_packets_with_empty_payload=
```
- decodable\_drops\_old H264 decodable frames dropped count, per mediasession
- incomplete\_drops\_old H264 incomplete frames dropped count, per mediasession
- decodable\_drops\_reset H264 decodable frames dropped before a new decoding point count, per mediasession
- incomplete\_drops\_reset H264 incomplete frames dropped before a new decoding point count, per mediasession
- decodable\_drops\_pli H264 decodable frames dropped on PLI receiving count, per mediasession
- incomplete\_drops\_pli H264 incomplete frames dropped on PLI receiving count, per mediasession
- data\_packets\_with\_empty\_payload data packets with empty payload sent to test a channel quality when TWCC is enabled count, per mediasession

The statistics is displayed for currently published streams only.

# H264 depacketizer statistics

Since build [5.2.1883](https://flashphoner.com/downloads/builds/WCS/5.2/FlashphonerWebCallServer-5.2.1883.tar.gz) an H264 depacketizer statistics may be collected

curl -s "http://localhost:8081/?action=stat&groups=h264\_depacketizer\_stats"

The statistics contains the following parameters

```
--H264 RTPDepacketizer info-----
missed_h264_units=f49f8cb0-dc52-11ee-81df-51ad589334c0/443;
```
missed\_h264\_units - missed H264 units count, per mediasession

The statistics is displayed for currently published streams only.

# RTP audio player statistics

Since build [5.2.1923](https://flashphoner.com/downloads/builds/WCS/5.2/FlashphonerWebCallServer-5.2.1923.tar.gz) an RTP audio player statistics may be collected

```
curl -s "http://localhost:8081/?action=stat&groups=rtp_audio_player_stats"
```
The statistics contains the following parameters

```
-----RtpAudioPlayer info-----
dropped_audio_data_packets=
```
dropped\_audio\_data\_packets - audio packets dropped before passing them to server engine, per mediasession

The statistics is displayed for currently published streams only.